#### **3. CHARACTERISTICS**

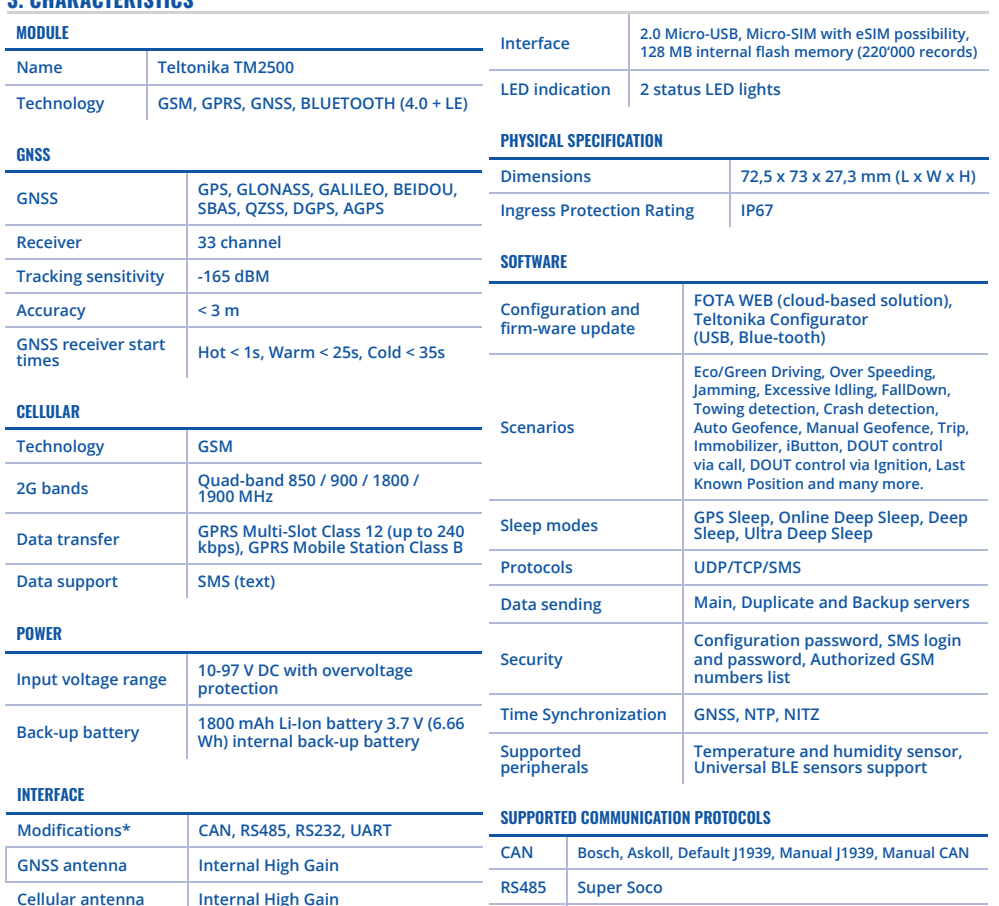

# TFT10 **Quick Start Guide V 1.00**

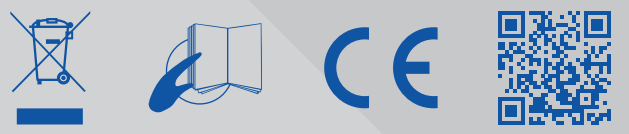

**Sensors Accelerometer**

#### $\blacktriangle$ **Battery should not be disposed of with general household waste.**

The device must be connected only by qualified **personnel.**

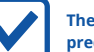

The device must be firmly fastened in a **predefined location.** 

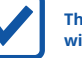

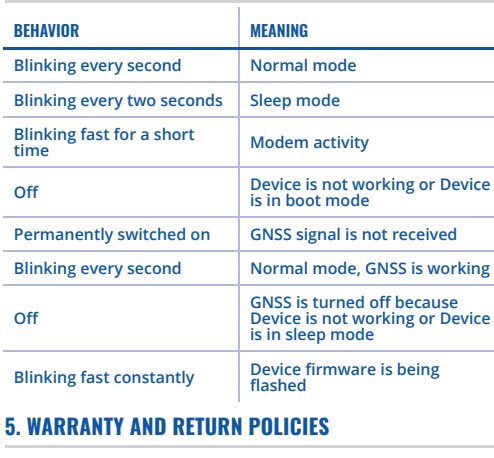

**RS232 -**

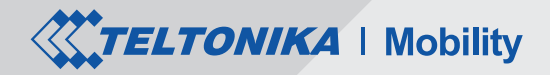

## **7. SAFETY INFORMATION**

This message contains information on how to operate the device safely. By following these requirements and recommendations, you will avoid dangerous situations. Please read these instructions carefully and follow them strictly before operating the device!

> **Risk of explosion if battery is replaced by an incorrect type.**

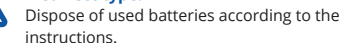

Bring damaged or worn-out batteries to your local  $\sqrt{2}$ recycling center or dispose them to battery recycle bin found in stores.

**L e-floater** \*One modification per device. UART

## **Interference**

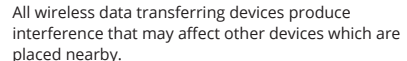

**The programming must be performed using a PC with autonomic power supply.**

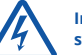

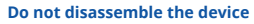

If the device is damaged, the power supply cables are not isolated or the isolation is damaged, **DO NOT** touch the device before unplugging the power supply

**!**

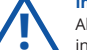

**Installation and/or handling during a lightning storm is prohibited.**

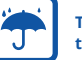

**The device is susceptible to water and humidity if the device housing is not properly closed.**

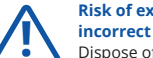

- **TFT100 CE / RED • TFT100 E-Mark**
- **TFT100 EAC • TFT100 Declaration of IP rating**
- **TFT100 RoHS • Declaration of IMEI assignment • Declaration of IMEI security**
- **REACH Regulation Declaration**

TELTONIKA devices are given with **24 months** warranty. **All batteries carry a reduced 6 month warranty period**. If a product fails within mentioned warranty period the product can be:

- Repaired
- Replaced with a new product
- Replaced with an equivalent repaired product fulfilling the same functionality
- Replaced by an equivalent product if the production is discontinued.

#### **How to submit a warranty claim**

To obtain warranty service, please register Return Merchandise Authorization (RMA) query in VIP Helpdesk or contact your sales manager. After gathering information support engineer will initiate RMA form, which the user would need to fill in. Once the form is confirmed, it must be printed and sent with the shipment. *https://teltonika-iot-group.com/warranty-repair/*

#### **6. CERTIFICATIONS AND APPROVALS**

#### **4. LED INDICATIONS**

#### CHARACTERISTIC DESCRIPTION

 $\sqrt{a}$ 

 $\bigcirc$ n la

 $\left( \begin{array}{c} \blacksquare \end{array} \right)$ 

 $\lceil (n) \rceil$ 

1. Power-up the device with **DC voltage 10-97 V** powe supply using supplied power cable. LED's should start blinking, see **LED behavior description**.

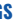

- 
- 

- 1. **Remove** the top cover.
- 2. Insert **Micro-SIM** card as shown with **PIN request disabled**. Make sure that Micro-SIM card **cut-off corner** is pointing forward to slot.
- 3. Connect the **battery** as shown to the device.
- 4. **Configure** the device by connecting micro-USB from TFT100 to PC. After configuration, reattach device **cover** and put the screws back in as shown. **cover**
- 5. Device is ready to be connected.

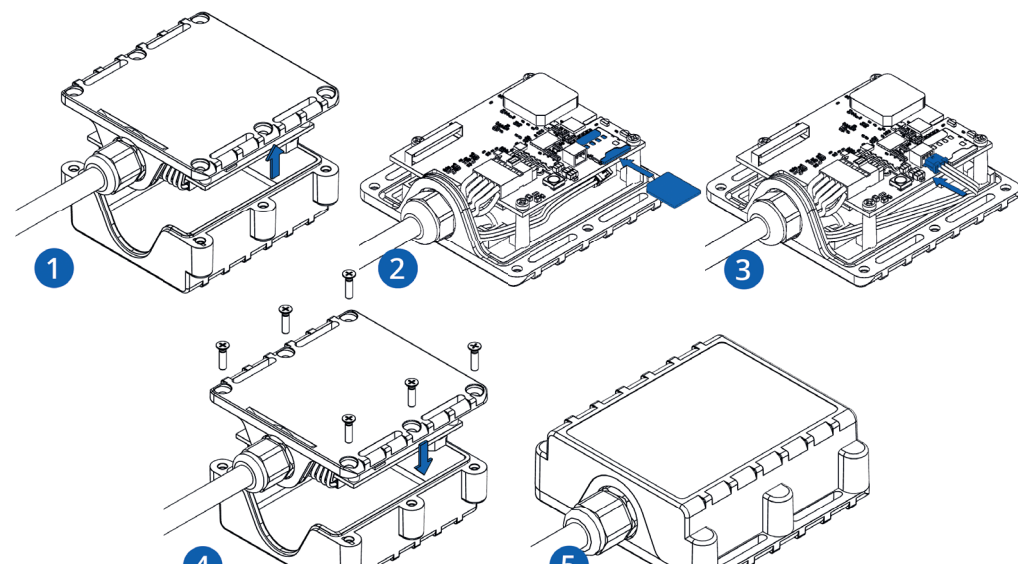

Micro-SIM card insertion/removal must be performed when device is powered off – external voltage and battery are disconnected. Otherwise, Micro-SIM card might be damaged or device will not detect it.

#### $+10.97$  V DC  $+10...97$  V DC  $+10.97$  V DC  $+10.97$  V DC GND **GND GND** GND  $\bigcap$  $\bigcirc$ **TFT100 RS232 PINOUT TFT100 RS485 PINOUT TFT100 UART PINOUT TFT100 CAN PINOUT**  $\sqrt{2}$  $\odot$  $CAN-H$  $RS232-N$ UART-RX **RS485-B**  $\sqrt{a}$  $\bigcirc$  $\bigcirc$  $\bigcap$  $\bigcap$ AIN2/DIN2 AIN2/DIN2 AIN2/DIN2 AIN2/DIN2  $\sqrt{2}$  $\bigodot$ DOUT1/DIN3  $\overline{1000}$ tti $\overline{10}$ in3 $\overline{10}$ DOUT1/DIN3 DOUT1/DIN3 DOUT2/DIN4 DOUT2/DIN4 DOUT2/DIN4 DOUT2/DIN4 AIN1/DIN1 AIN1/DIN1 AIN1/DIN1 AIN1/DIN1 1-WIRE DATA 1-WIRE DATA 1-WIRE DATA 1-WIRE DATA

At first the device will have default factory settings set unless you order pre-configured device. These settings should be changed according to the user's needs. Main configuration can be performed via **Teltonika Configurator** software. Configurator operates on Microsoft Windows OS and uses prerequisite MS .NET Framework. Make sure you have the correct version installed: *MS .NET Framework 4.6.2* or newer.

- 1. Connect device to computer using Micro-USB cable and open Teltonika Configurator.
- 2. Configuration process begins by pressing on connected device:

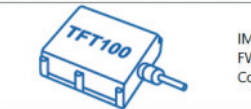

IMEI 352000000000000 FW 01.00.00 Rev:00 Configuration 1.00.0.0

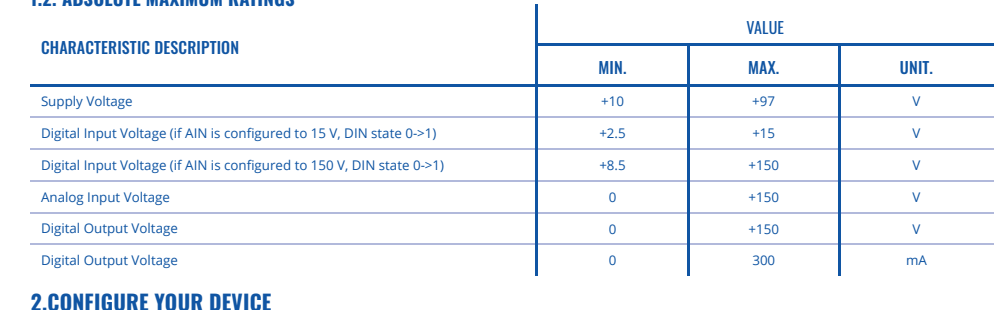

1. Please download COM port drivers from Teltonika here:

#### *https://wiki.teltonika-mobility.com/wikibase/images/d/ d0/TeltonikaCOMDriver.zip*

**More details about device configuration using Teltonika Configurator can be found in the Teltonika TELEMEDIC wiki knowledge base** *https://wiki.teltonika-mobility.com*

- 2. Extract and run **TeltonikaCOMDriver.exe.**
- 3. Click **Next** in driver installation window.
- 4. In the following window click **Install** button.
- 5. Setup will continue installing the driver and
	- eventually the confirmation window will appear.
	- Click **Finish** to complete the setup.

## **2.1. PC PREPARATION (WINDOWS)**

#### **1.1. PINOUT 1.2. ABSOLUTE MAXIMUM RATINGS**

## **2.2. CONFIGURATOR (WINDOWS)**

### **2.3. DEVICE CONNECTION TO CONFIGURATOR (WINDOWS)**

#### **2.4. CONFIGURE THE DEVICE**

#### **1. SET UP YOUR DEVICE**

- 3. After you have finished configuring the device, press **Save to device** button.
- 4. When configuration is saved, disconnect the device from USB and reattach the cover.

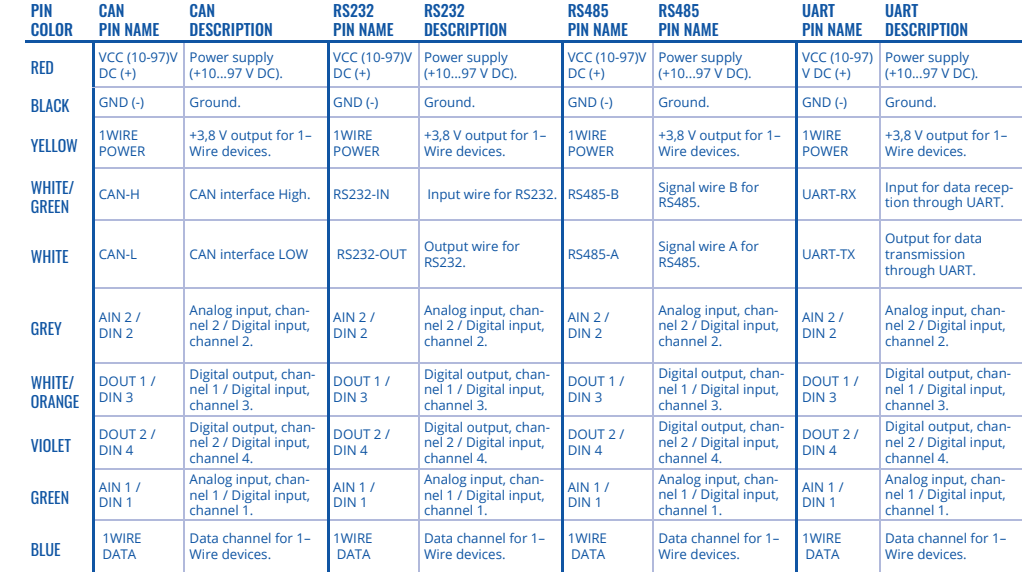

- 2. Connect device to computer using **Micro-USB** cable or **Bluetooth** *(Device Bluetooth is enabled by default, default password 5555*) connection:
- 3. You are now **ready** to use the device on your computer.